## 取扱説明書

# ARB1

縦横変換器

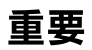

ご使用前には必ず取扱説明書をよくお読みになり、正しくお使いください。 この取扱説明書は大切に保管してください。

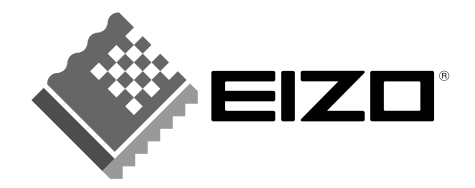

## 絵表示について

本書では以下のような絵表示を使用しています。内容をよく理解してから本文をお読みください。

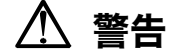

この表示を無視して誤った取扱いをすると、人が死亡または重傷を負う可能性がある内容を示しています。

#### 注意 η

この表示を無視して誤った取扱いをすると、人が傷害を負う可能性がある内容、および物的損害のみ発生 する可能性がある内容を示しています。

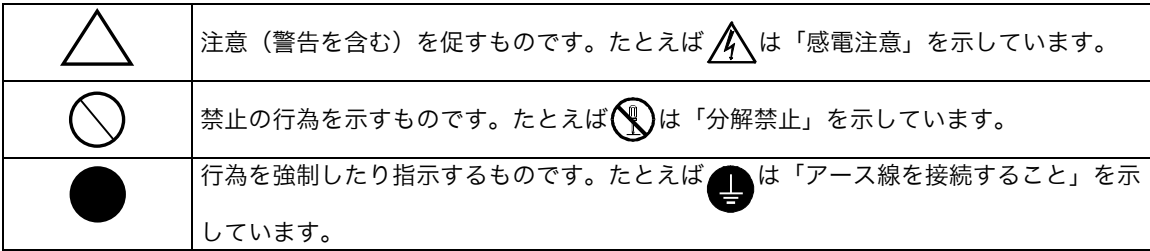

この装置は、情報処理装置等電波障害自主規制協議会(VCCI)の基準に基づくクラス A 情報技術装置で す。この装置を家庭環境で使用すると電波妨害を引き起こすことがあります。この場合には使用者が適切 な対策を講ずるよう要求されることがあります。

本装置は、社団法人 電子情報技術産業協会(旧日本電子工業振興協会)の定めたパーソナルコンピュータの 瞬時電圧低下対策ガイドラインを満足しております。しかし、ガイドラインの基準を上回る瞬時電圧低下 に対しては、不都合が生じることがあります。

本装置は、社団法人 電子情報技術産業協会のパーソナルコンピュータの漏洩電流に関するガイドライン (PC-11-1988)に適合しております。

本装置は、平成 6 年 10 月 3 日付け経済産業省エネルギー庁公益事業部長通達、6 資公部 第 378 号、家 電・汎用品高調波抑制対策ガイドラインに適合しております。

Copyright© 2003-2004 株式会社ナナオ All rights reserved.

- 1. 本書の著作権は株式会社ナナオに帰属します。本書の一部あるいは全部を株式会社ナナオからの事前の許諾を得るこ となく転載することは固くお断りします。
- 
- 2. 本書の内容について、将来予告なしに変更することがあります。<br>3. 本書の内容については、万全を期して作成しましたが、万一誤り、記載もれなどお気づきの点がありましたら、ご連 絡ください

4. 本機の使用を理由とする損害、逸失利益等の請求につきましては、上記にかかわらず、いかなる責任も負いかねます ので、あらかじめご了承ください。 5. 乱丁本、落丁本の場合はお取り替えいたします。販売店までご連絡ください。

InfoPerformer および EIZO は株式会社ナナオの登録商標です。 その他の各会社名、各製品名は、各社の商標または登録商標です。

## もくじ

 $\ddot{\phantom{a}}$ 

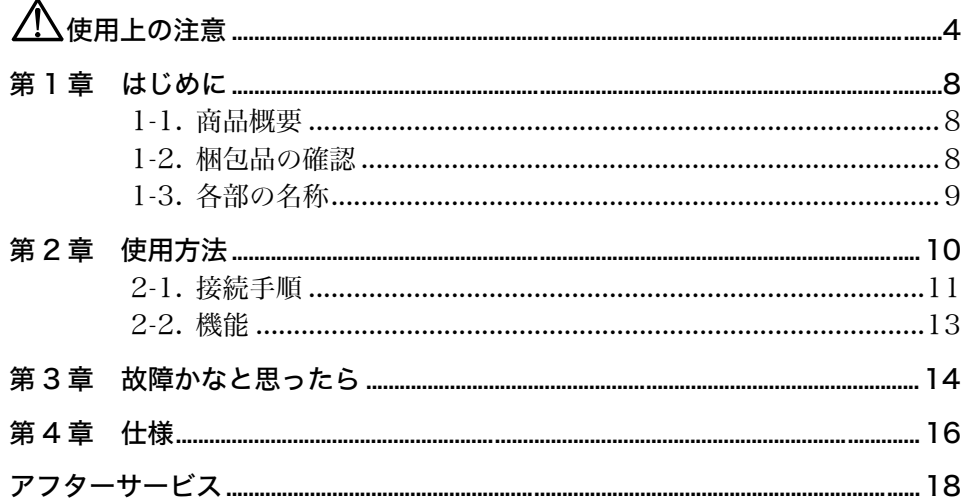

## 使用上の注意

## 重要

●本製品は、日本国内専用品として製造・販売されております。日本国外での使用に 関して、当社は一切責任を負いかねます。 This product is designed for use in Japan only and cannot be used in any

other countries.

● ご使用前には、「使用上の注意」および本体の「警告表示」をよく読み、必ずお守り ください。

【警告表示位置】

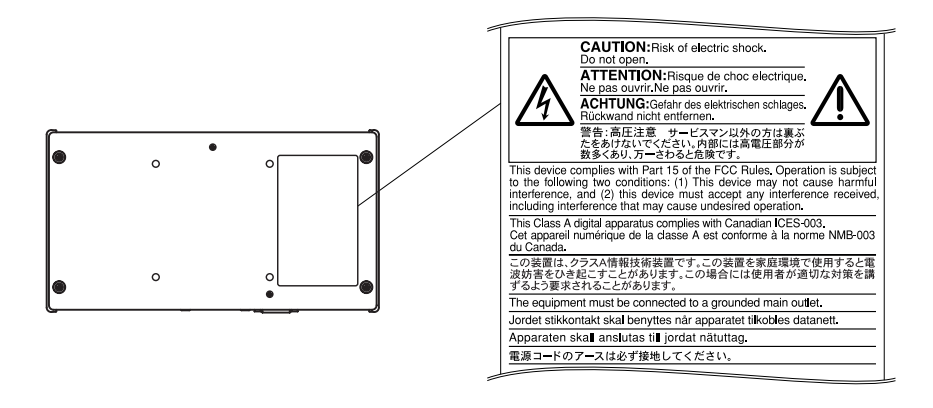

警告

万一、異常現象(煙、異音、においなど)が発生した場合は、すぐに電源プ ラグを抜いて、販売店またはエイゾーサポートに連絡する そのまま使用されると火災や感電、故障の原因となります。

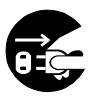

## 製品を分解したり、改造したりしない

本製品内部には、高電圧や高温になる部分があり感電、やけどの原因となり ます。また、改造は火災、感電の原因となります。

## 修理は販売店またはエイゾーサポートに依頼する

お客様による修理は火災や感電、故障の原因となりますので、絶対におやめ ください。

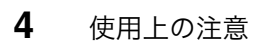

## 警告

## 異物を入れない、液体を置かない

本製品内部に金属、燃えやすい物や液体が入ると、火災や感電、故障の原因 となります。

万一、本製品内部に液体をこぼしたり、異物を落としたりした場合は、すぐ に電源プラグを抜き、販売店またはエイゾーサポートにご連絡ください。

ぐらついた台や傾いた所など、不安定な場所に置かない 転倒・落下により、けがの原因となります。 万一、落とした場合は電源プラグを抜いて、販売店またはエイゾーサポート にご連絡ください。そのまま使用すると火災、感電の原因となります。

### 次のような場所には置かない

火災や感電、故障の原因となります。

- 湿気やほこりの多い場所。浴室、水場など。
- 油煙や湯気が直接当たる場所や熱器具、加湿器の近く。

### プラスチック袋は子供の手の届かない場所に保管する

包装用のプラスチック袋をかぶったりすると窒息の原因となります。

付属の電源コードを 100VAC 電源に接続して使用する 付属の電源コードは日本国内 100VAC 専用品です。 誤った接続をすると火災や感電の原因となります。

電源コードや電源プラグを抜くときは、プラグ部分を持つ

コード部分を引っ張るとコードが傷つき、火災、感電の原因となります。

電源コンセントが二芯の場合、付属の二芯アダプタを使用し、安全および電 **磁界輻射低減のため、アースリード(緑)を必ず接地する** 

なお、アースリードは電源プラグをつなぐ前に接続し、電源プラグを抜いて から外してください。順序を守らないと感電の原因となります。 二芯アダプタのアースリード、および三芯プラグのアースが、コンセントの 他の電極に接触しないようにしてください。

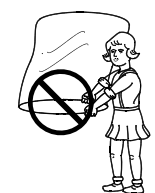

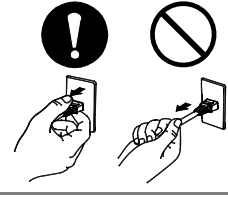

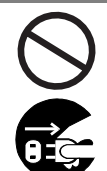

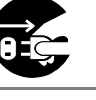

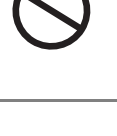

## 警告

## AC 出力電源コネクタにプラズマモニターを接続しない

AC 出力電源コネクタの定格は 2A です。2A を超える機器を接続すると、火 災、感電、故障の原因となります。

## 次のような誤った電源接続をしない

- 誤った接続は火災、感電、故障の原因となります。
- 取扱説明書で指定された電源電圧以外への接続。
- タコ足配線。

## 電源コードを傷つけない

電源コードに重いものをのせる、引っ張る、束ねて結ぶなどをしないでくだ さい。電源コードが破損(芯線の露出、断線など)し、火災や感電の原因と なります。

雷が鳴り出したら、電源プラグやコードには触れない

感電の原因となります。

モニターに本製品を取り付ける場合は、確実に設置する

## 本製品に壁取り付け用器具などを取り付ける場合は、それらの取扱説明書の 指示にしたがい確実に設置する

確実に設置されていないと、外れたり、倒れたりしてけがや故障の原因とな ります。万一、落とした場合は電源プラグを抜いて、販売店またはエイゾー サポートにご連絡ください。そのまま使用すると火災、感電の原因となりま す。

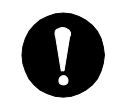

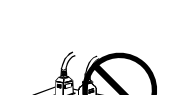

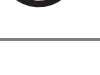

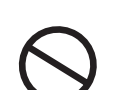

## 注意

### 運搬のときは、接続コードを外す

コードを引っ掛け、けがの原因となります。

### 製品の上にのらない、重いものを置かない

転倒、落下によりけがの原因となります。

## 濡れた手で電源プラグに触れない

感電の原因となります。

## 電源プラグの周囲にものを置かない

火災や感電防止のため、異常が起きた時すぐ電源プラグを抜けるようにして おいてください。

## 電源プラグ周辺は定期的に掃除する

ほこり、水、油などが付着すると火災の原因となります。

## クリーニングの際は電源プラグを抜く

プラグを差したままでおこなうと、感電の原因となります。

本製品を長時間使用しない場合には、安全および省エネルギーのため、電源 プラグを抜く

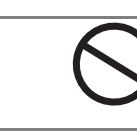

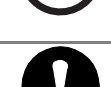

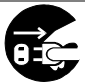

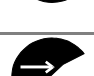

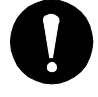

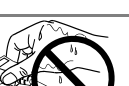

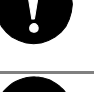

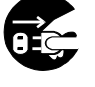

## 第1章 はじめに

このたびは、縦横変換器 ARB1 をお買い求めいただき誠にありがとうございます。

## 1-1. 商品概要

本製品は、コンピュータまたは InfoPerformer BX1 と EIZO プラズマモニターの間 に接続することで、モニター画像を縦型に表示することができます。

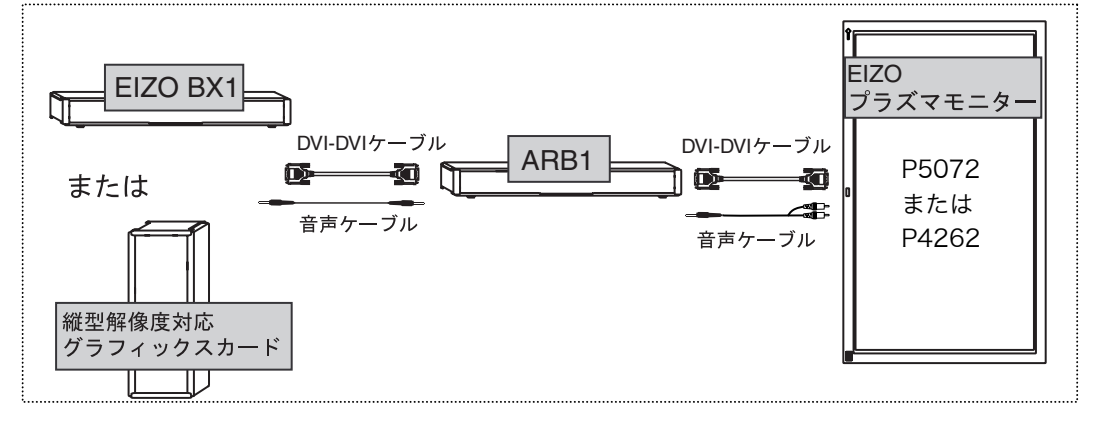

### 注意点

● 本製品と組み合わせて使用できる機器は以下のとおりです。

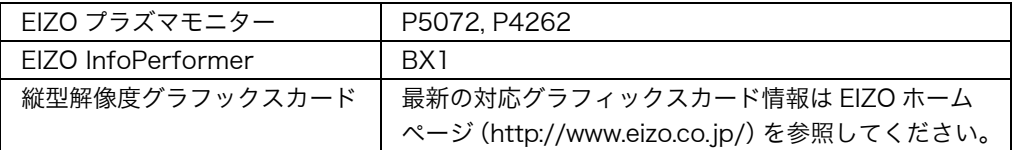

## 1-2. 梱包品の確認

以下のものがすべて入っているか確認してください。万一、不足しているものや破損 しているものがある場合は、販売店またはエイゾーサポートにご連絡ください。

#### ●ARB1 本体

- ●電源コード (二芯アダプタ付き)
- ●電源コード 50cm BX1 専用
- **●信号ケーブル FD-C39**
- ●取扱説明書[保証書付き](本書)

## 参考

● 梱包箱や梱包材は、製品の移動や輸送用に保管していただくことをおすすめします。

## 1-3. 各部の名称

前面

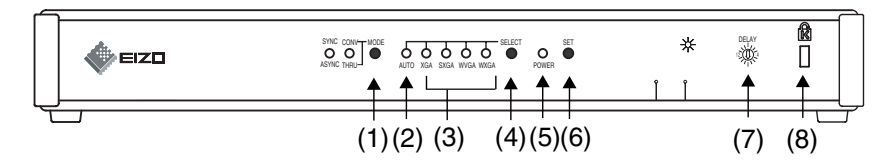

- (1) MODEボタン※<sup>1</sup>
- (2) AUTO ランプ
- (3) 出力解像度表示ランプ(XGA ランプ/SXGA ランプ/WVGA ランプ/WXGA ランプ)
- (4) SELECTボタン※<sup>2</sup>
- (5) POWER ランプ

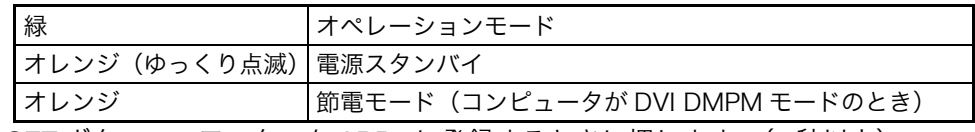

- (6) SET ボタン : モニターを ARB1 に登録するときに押します。(2 秒以上)
- (7) 音声ディレイ調整
- (8) 盗難防止用ロック※<sup>3</sup>
- ※1 InfoPerformer BX1 を接続した場合に使用します。通常、CONV/THRUモード はCONVモード(緑ランプ点灯)、SYNC/ASYNCモードはASYNC(非同期)モ ードです(ランプは点灯しません)。
- ※2 メンテナンス時に使用します。誤って SELELCT ボタンを押した場合、解像度表 示ランプが点滅しますが 5 秒後にもとの状態(AUTO ランプ点灯)に戻ります。
- ※3 盗難防止用ロックは、Kensington 社製のマイクロセーバーセキュリティシステム に対応しています。

## 背面

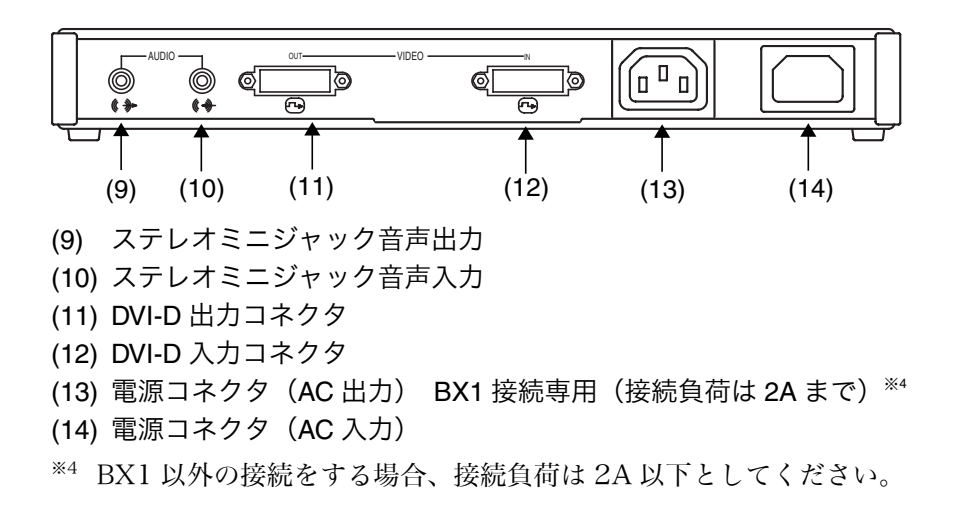

## 第 2 章 使用方法

注意点

- 本製品のセットアップは、販売店または設置業者にお任せください。ご不明な点が ありましたら、販売店またはエイゾーサポートにお問い合わせください。
- 本製品をモニター背面に取り付けない場合は、その置き方に注意してください(下 図参照)。傾けたり、横倒しにしたり、製品の上にものを置いたりしないでください。

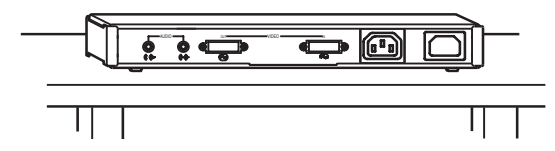

● ARB1 には電源スイッチがありません。

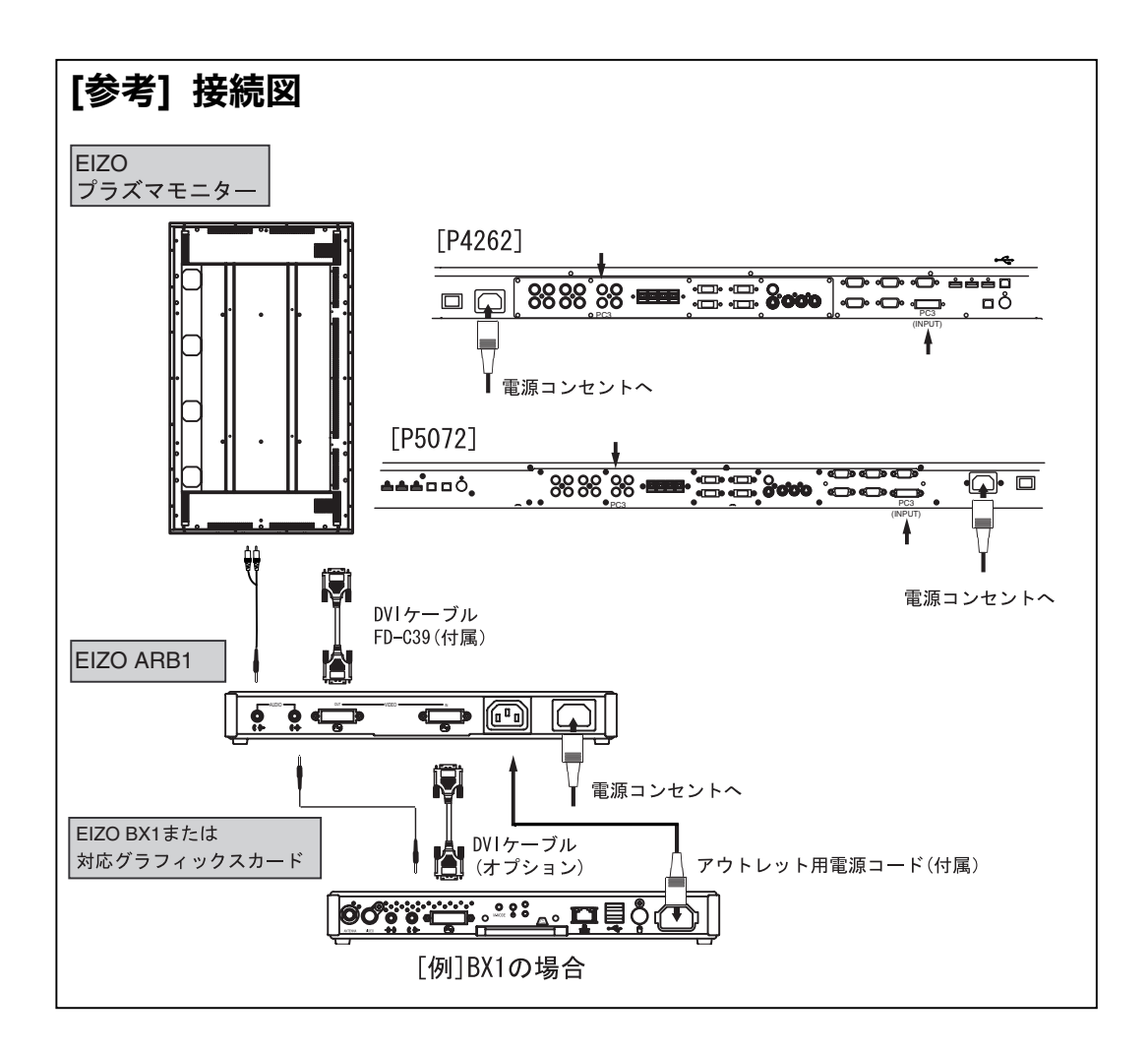

## 2-1. 接続手順

## ARB1 に接続モニターを認識させる

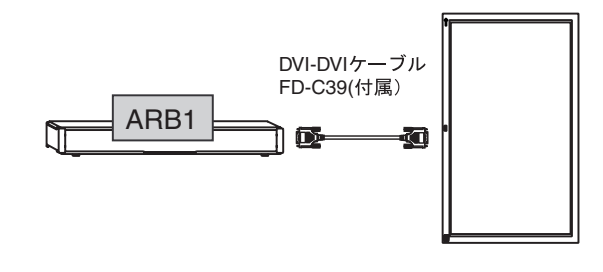

**1.** ARB1(VIDEO OUT コネクタ)とプラズマモニターを付属の DVI ケー ブルでつなぎます。

### 注意点

- 信号ケーブル接続後、各コネクタの固定ネジを最後までしっかりと回して、確 実に固定してください。
- **2.** ARB1 の電源コードを電源コンセントに接続します。

#### 警告  $\prime$ r

付属の電源コードを 100VAC 電源に接続して使用する 付属の電源コードは日本国内 100VAC 専用品です。 誤った接続をすると火災や感電の原因となります。

電源コンセントが二芯の場合、付属の二芯アダプタを使用し、安 全(感電防止)および電磁界輻射低減のため、アースリード(緑)<del>/ )</del><br>ちゃぎ笹地さる を必ず接地する なお、アースリードは電源プラグをつなぐ前に接続し、電源プラ

グを抜いてから外してください。順序を守らないと感電の原因と なります。二芯アダプタのアースリード、および三芯プラグのア ースが、コンセントの他の電極に触れないようにしてください。

**3.** 接続モニターが認識され、下図のように ARB1 のランプが点灯します。 AUTO ランプ(黄色)・WXGA ランプまたは WVGA ランプ(緑色)・POWER ランプ(緑色)

ランプ表示 (CONV/THRU モードランプは常時点灯)

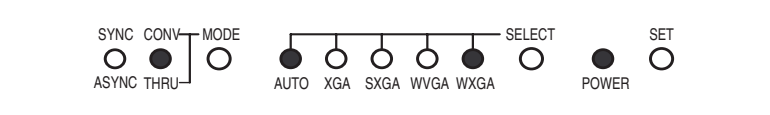

#### POWER ランプが緑色点滅する場合

接続したモニターがすでに登録されているモニターと異なることを示していま す。SET ボタンを 2 秒以上押してモニターを再度登録してください。

## コンピュータまたは InfoPerformer BX1 を ARB1 に接 続する

## 注意点

- コンピュータまたは InfoPerformer BX1 を ARB1 に接続する前に、必ず ARB1 に接続モニターを認識させてください。(P.11)。
- InfoPerformer BX1 を接続する場合は、BX1 の初期設定を必ずおこなった後に接 続してください。

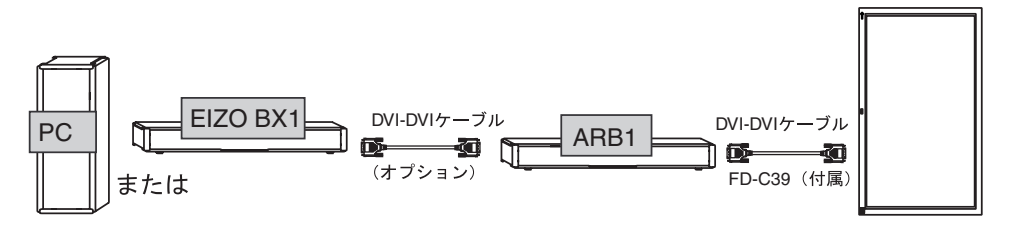

- **1.** コンピュータまたは InfoPerformer BX1 <sup>と</sup> ARB1(VIDEO IN)を DVI ケーブル(オプション)で接続します。
- **2.** コンピュータの電源を入れます。BX1 の場合は、電源コンセントを ARB1 のアウトレットに接続します。
- **3.** 画像が縦置き方向に表示されます。

CONV/THRU ランプが緑色点滅し、画面が表示されない場合(信号エラー表示) 接続したコンピュータからの信号に対応していません。コンピュータを確認して ください。

## 注意点

● BX1 を接続した場合 画面が表示された後は、必ず SYNC(同期)モードに設定してください。MODE ボタンを 2 秒以上押し続けます。SYNC/ASYNC ランプが緑色点灯し、 SYNC(同期)モードに切り替わります。

## 2-2. 機能

## 節電設定

本機は DVI DMPM に準拠しています。コンピュータがオフモードになると、ARB1 は自動的にパワーセーブモードになります。

#### [節電の流れ]

コンピュータの設定に連動し5秒後に節電モードに入ります。

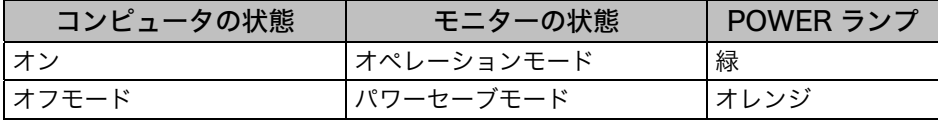

#### [復帰方法]

コンピュータの電源を入れます。

## 回転方向の設定

<span id="page-12-0"></span>縦置き表示をするときの、画像の回転方向(時計回りまたは反時計回り)を変更でき ます。

#### [設定方法]

MODE ボタンと SET ボタンを同時に 1 秒以上押し続けます。

## リセット

ARB1 の設定を初期設定(p.17)に戻します。

#### [設定方法]

MODE ボタン、SELECT ボタン、SET ボタンを同時に2秒以上押し続けます。

## 音声ディレイ

縦変換にすることでの動画画像と音声のずれを補正することができます。設定範囲は 0~15 V まで(1V=60Hz 単位)。BX1 を接続した場合は、4~5V が目安です。

#### [設定方法]

お手持ちのマイナスドライバーを使って、音声ディレイ調整の設定を切り替えます。 切り替え時は、消音になります。

## 同期/非同期モード設定(BX1 接続時のみ使用)

P.12 の注意点を参照してください。コンピュータを接続した場合は必ず ASYNC(非 同期)で使用してください。

## 第 3 章 故障かなと思ったら

症状に対する処置をおこなっても解消されない場合は、販売店またはエイゾーサポー トにご相談ください。

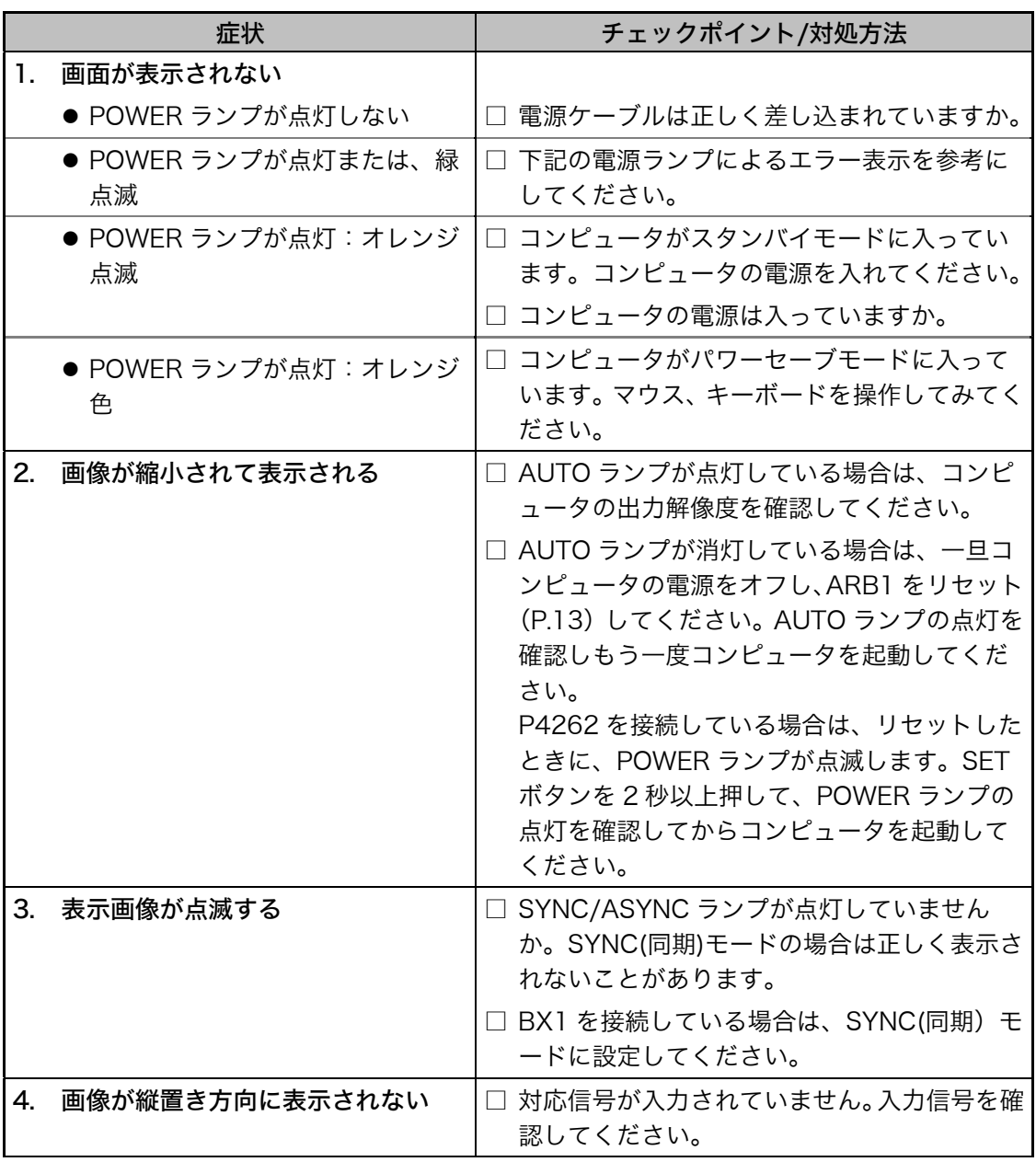

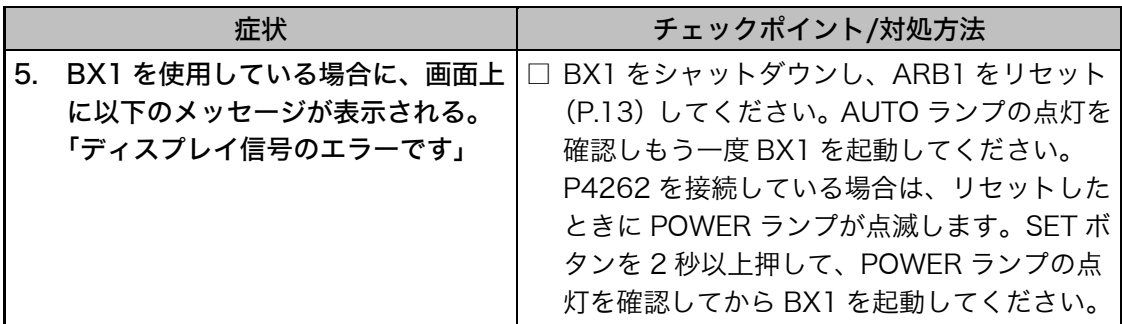

## [ランプによるエラー表示]

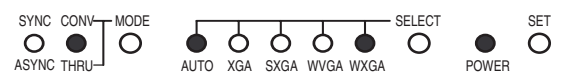

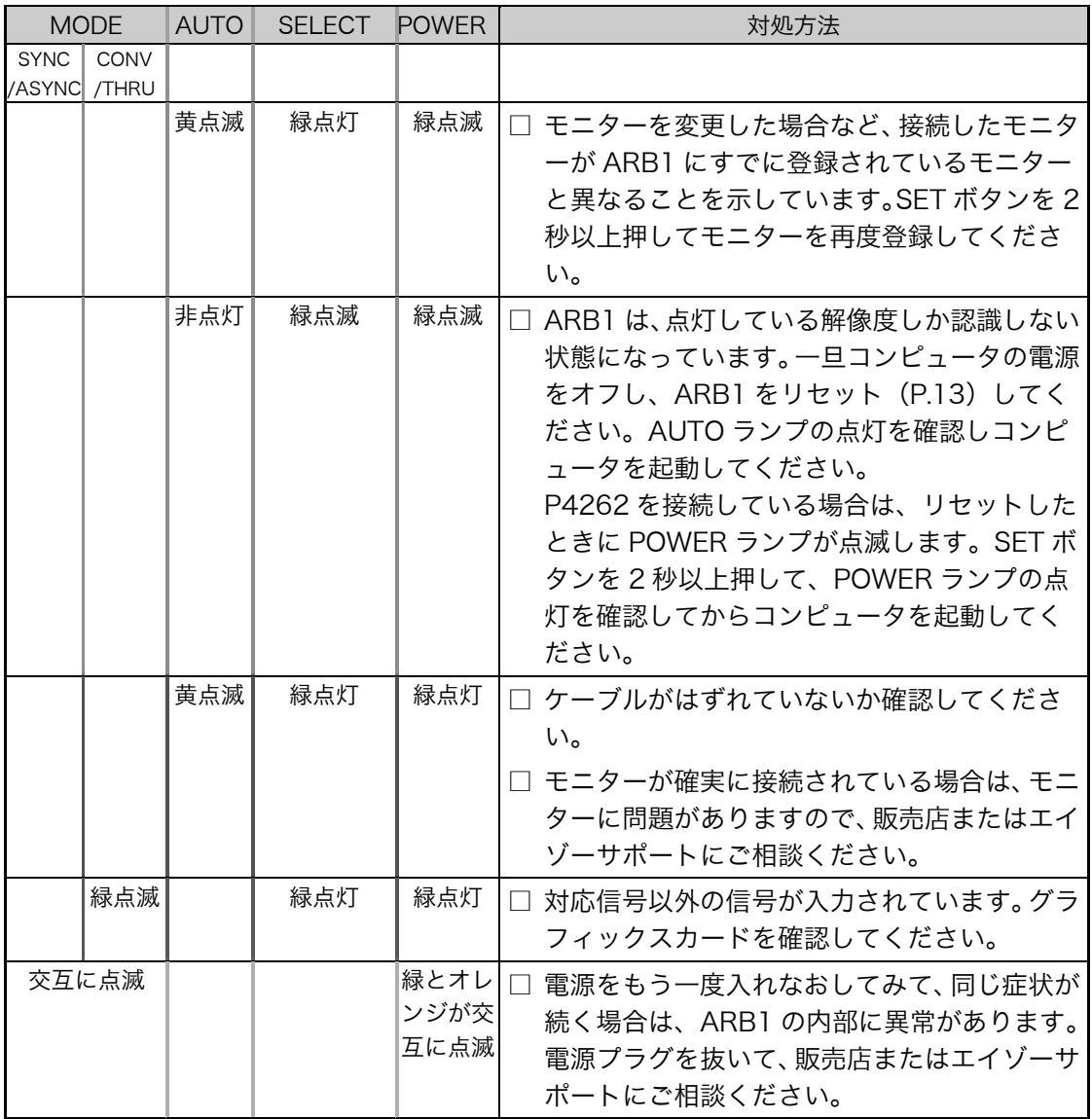

## 第4章 仕様

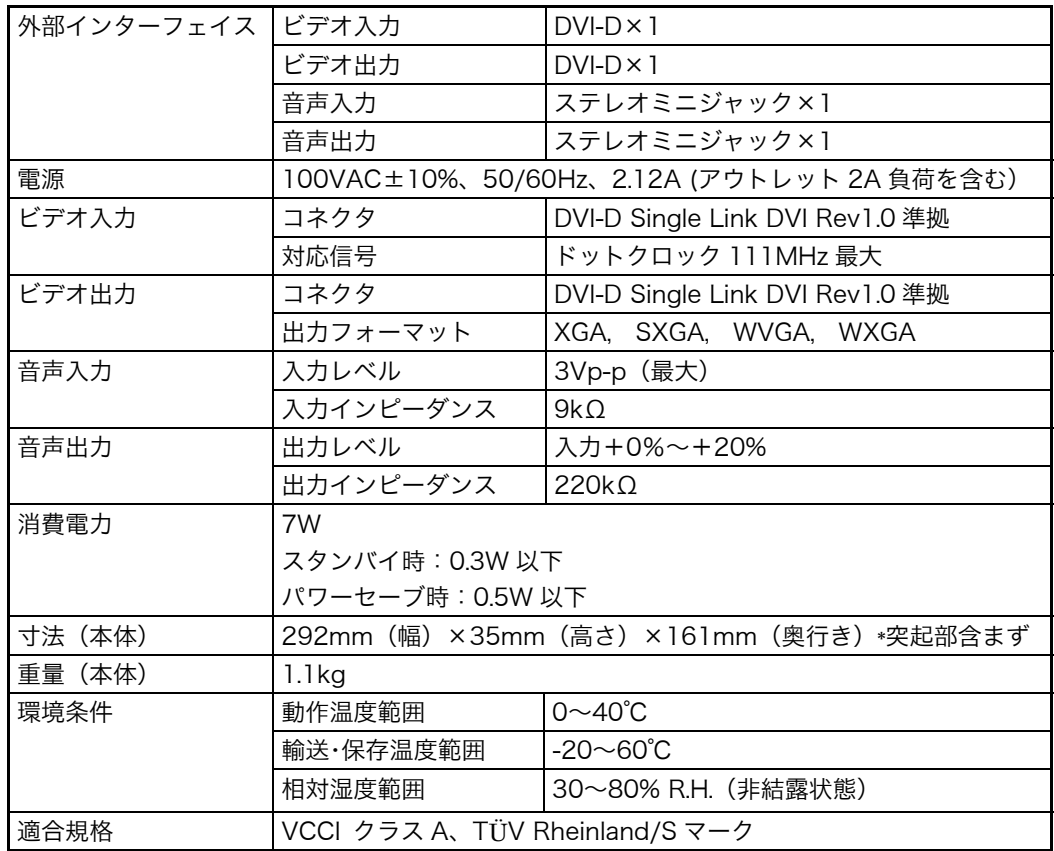

## ■外観寸法

単位:mm(inch)

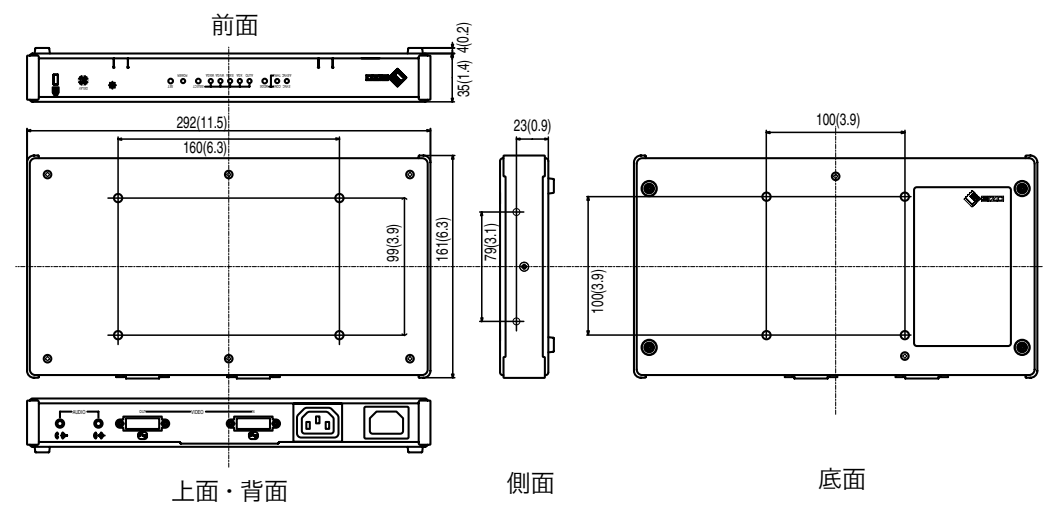

## ■主な初期設定(工場出荷設定)値

リセットすると、以下の設定に戻ります。

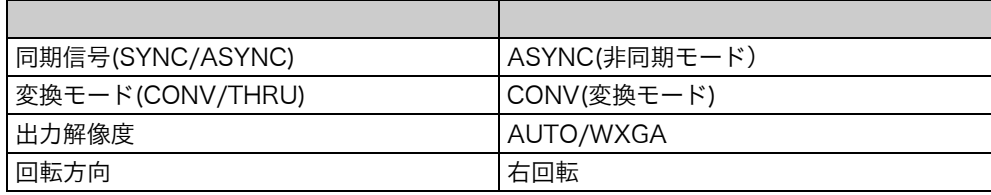

## ■入力信号接続

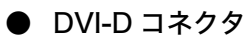

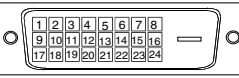

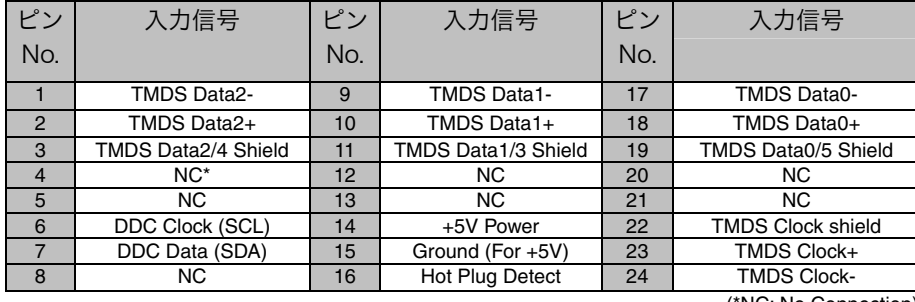

(\*NC: No Connection)

## ■対応入力信号

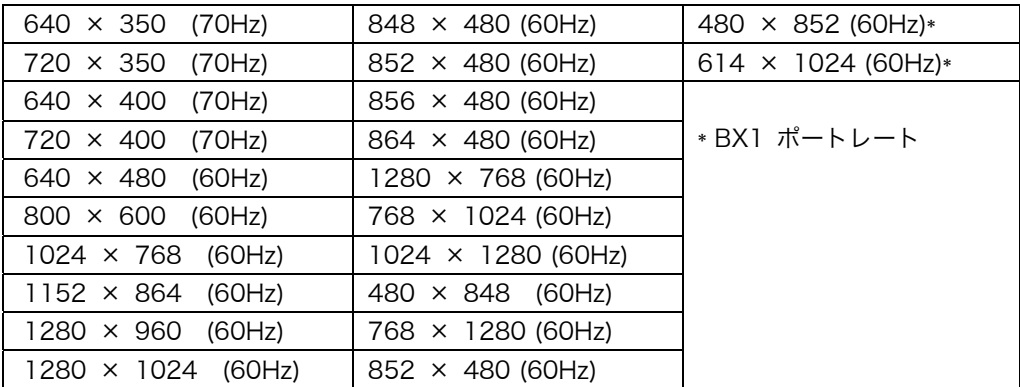

## ■出力信号

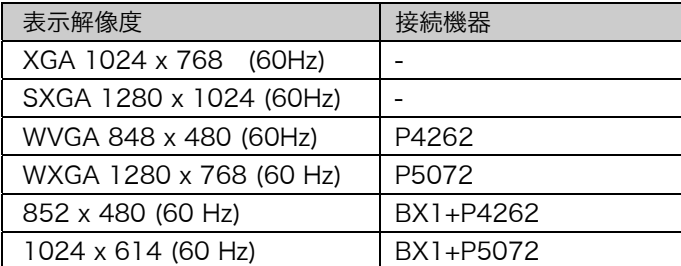

## アフターサービス

### 故障/修理に関するお問い合わせ先

最寄りの下記エイゾーサポートにお問い合わせください。

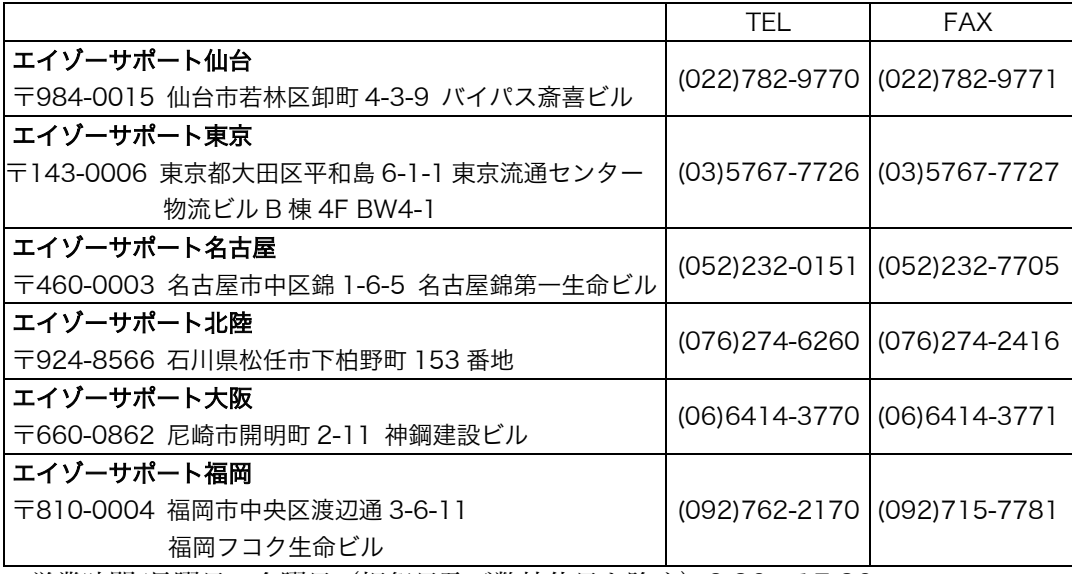

\* 営業時間/月曜日~金曜日(祝祭日及び弊社休日を除く)9:30~17:30

### 修理について

● 当社にて修理をおこなった場合、お客様による設定が変更、消失することがありま す。あらかじめご了承ください。

## 修理を依頼されるとき

● 保証期間中の場合 保証規定にしたがい、エイゾーサポートにて修理をさせていただきます。お買い求 めの販売店、またはエイゾーサポートにご連絡ください。

● 保証期間を過ぎている場合 お買い求めの販売店、またはエイゾーサポートにご相談ください。修理範囲(サー ビス内容)、修理費用の目安、修理期間、修理手続きなどを説明いたします。

当社では、この製品の補修用部品(製品の機能を維持するために必要な部品)を製造 終了後、最低5年間保有しています。補修用部品の最低保有期間が経過した後も、故 障箇所によっては修理可能な場合がありますので、エイゾーサポートにご相談くださ い。

## 修理を依頼される場合にお知らせいただきたい内容

- お名前・ご連絡先の住所・電話番号/FAX 番号
- お買い上げ年月日・販売店名
- モデル名・製造番号(製造番号は、本体ラベル上に表示されている8けたの番号で す。例)S/N 12345678)
- 使用環境
- 故障または異常の内容(できるだけ詳しく)

## 廃棄およびリサイクルについて

- ●本製品の電子部品、プリント基板、金属部品などには重金属(鉛、クロム、水銀、 アンチモン)、フッ素、ホウ素、セレン、シアン、ヒ素などが含まれています。ご使 用後は、回収・リサイクルにお出しください。
- 本製品は、法人のお客様が使用後産業廃棄物として廃棄される場合、お客様の費用 負担でお引取りいたします。詳細については詳細については下記までお問い合わせ ください。

## [エイゾーサポートネットワーク株式会社]

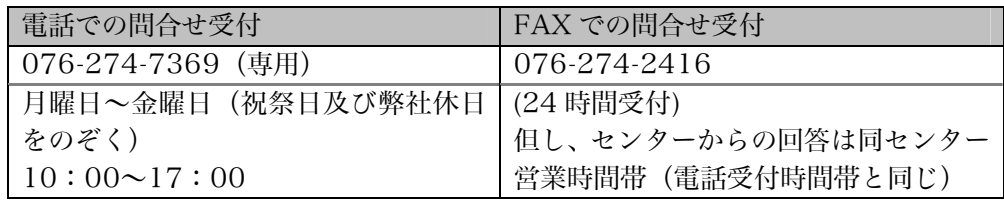

● 廃棄およびリサイクルの情報については、弊社のホームページ (http://www.eizo.co.jp) もあわせてご覧ください。

## 製品に関するお問い合わせ先

## [エイゾーサポート「PC 専用ホットライン」]

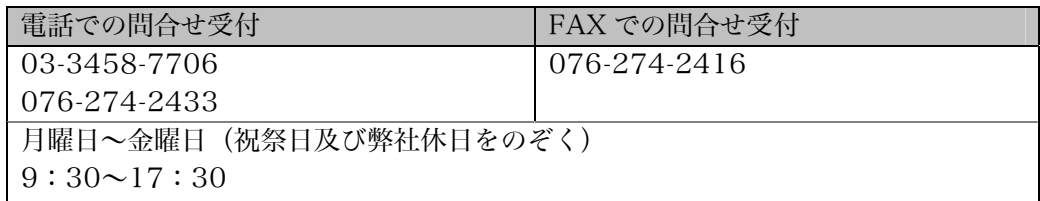

## 保証書

この保証書は所定事項を記入して効力を発するものですから、必ずお買い上げ年月日・販売店・住所 ・電話番号の記入をご確認ください。

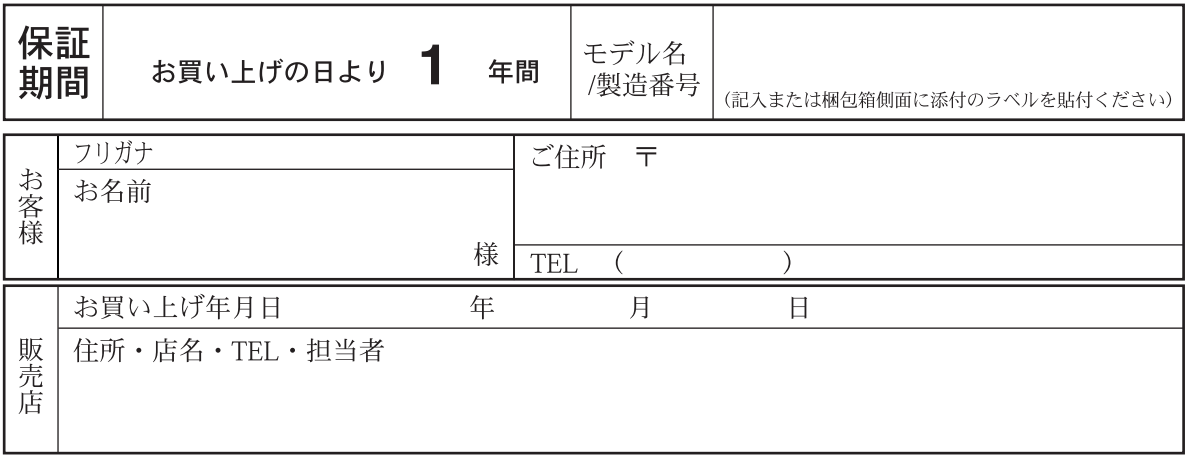

## 保証規定

- 1. 本製品の取扱説明書、本体添付ラベル等の注意書に従った使用状態で保証期間内に故障した場合、 無料にて故障箇所の修理をさせていただきますので、本書を添えてお買い上げの販売店または エイゾーサポートまでお申しつけください。
- 2. 保証期間内でも次のような場合には、有償修理とさせていただきます。
	- 本書のご提示がない場合
	- ●本書の所定事項の未記入、または字句を書き換えられた場合
	- 使用上の誤り、または不当な修理や改造による故障及び損傷
	- お買い上げの後の輸送・移動・落下などによる故障及び損傷
	- 火災・地震・水害・落雷・その他の天災地変ならびに公害や異常電圧などの外部要因に起因する 故障及び捐傷
	- 技術革新などにより製品に互換性がなくなった場合
	- 外装品の損傷、変色、劣化
	- 付属品(ケーブル、取扱説明書など)の交換
	- 当社指定の消耗品 (スイッチ/ボタン類、回転部などの消耗品)
- 3. 本書は日本国内においてのみ有効です。
- This warranty is valid only in Japan.
- 4. 本書は再発行いたしませんので紛失しないよう大切に保管してください。
	- \* この保証書は本書に明示した期間、条件のもとにおいて無償修理をお約束するものです。従って この保証書によって、この保証書以外のお客様の法律上の権利を制限するものではありませんの で、保証期間経過後の修理についてご不明な場合はお買い上げの販売店またはエイゾーサポート までお問合せください。

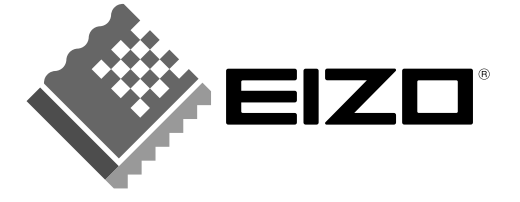

株式会社ナナオ

〒924-8566 石川県松任市下柏野町153番地

http://www.eizo.co.jp/

環境保護のため、再生紙を使用しています。